## TP100 Series SATA Hard Disk Eraser

User Manual

V1.1

## Index

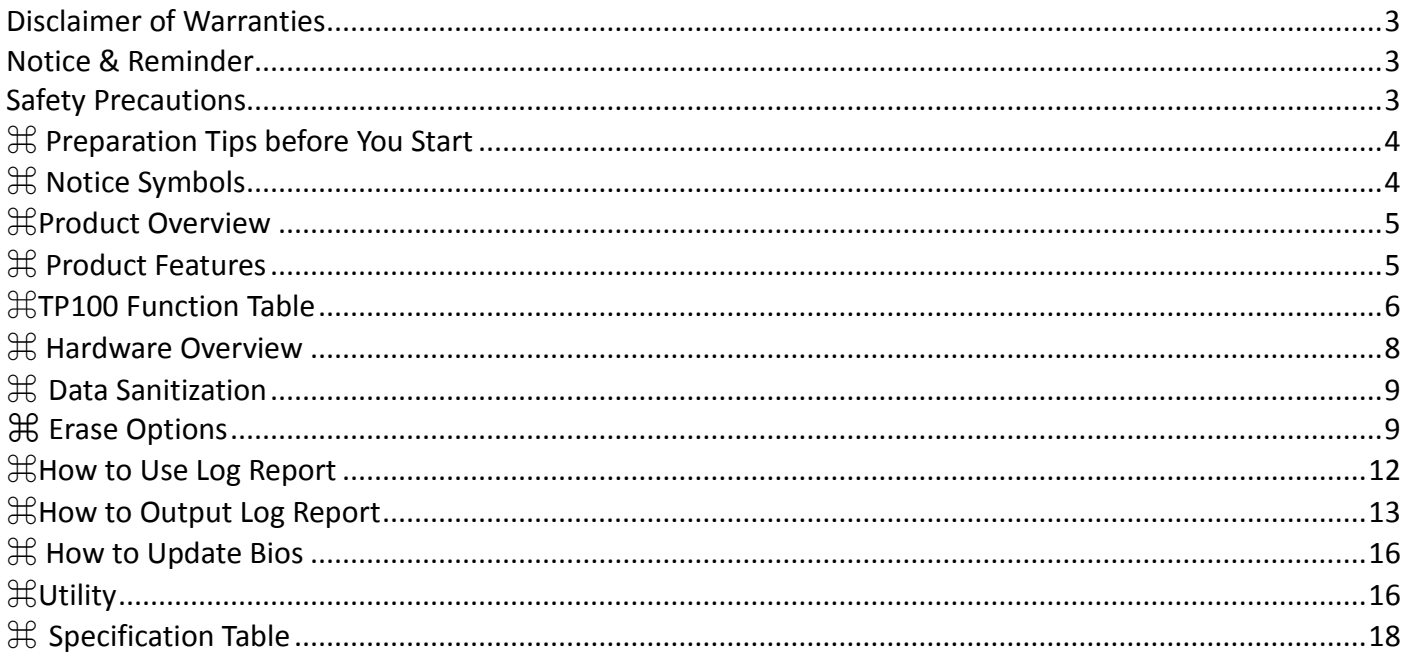

## <span id="page-2-0"></span>**Disclaimer of Warranties**

HDD series duplicators are made specifically for data backup with legal authorities from copyright owners. Any unauthorized action of copyright is strictly prohibited, and the manufacturer disclaims all warranties or representations of illegal actions by users.

The manufacturer also disclaims any liability for any loss or damage due to not being able to perform its undertakings or provide any of the services attributable to any events or circumstances beyond our control. Users agree and accept all statements above as soon as purchasing our products. This manual contains materials that should be intended for personal use, all right reserved. No part of this manual may be reproduced, transmitted or transcribed without the expressed written permission of the manufacturer. The information present in this manual is subject to change without prior notice.

## <span id="page-2-1"></span>**Notice & Reminder**

#### Important Notice

- Read the complete operation instruction carefully contributes to better operation.
- Make sure the source device is correct and workable.
- To guarantee data consistency, we highly recommend the capacity of source and targets should be the same.
- It is strongly suggested to use "Copy+Compare" to achieve a perfect duplication.

## <span id="page-2-2"></span>**Safety Precautions**

- The warranty will expire if damage is incurred resulting from non-compliance with these operating instructions.
- Store the equipment safely when not in used and keep out of the reach of children and infants.
- Please turn off the power before replace the socket.
- Never turn off the power while processing the firmware update.
- Use only approved power sources.
- The product is only suitable for operation in dry, dust free, clean environment. Do not allow liquids or foreign objects to enter. Failure to do so may severely damage your duplicator.

# <span id="page-3-0"></span>⌘ **Preparation Tips before You Start**

- Make sure to use stable power supply.
- Please use at clean & dry environment.
- **Please keep the environment well ventilated.**
- When the duplicator operates, it is normal for the machine to heat up.
- Please do not move the duplicator during operation to ensure better operation.
- Please do not remove HDDs during operation to avoid damage HDD.
- Please use power supply of its original manufacturer to ensure working safety.
- Static electricity may cause duplication error. Please pay attention to the duplicator environment and operators' equipment. It is recommended to purchase static electricity elimination equipment to avoid static electricity shock when stay in high static electricity.

## <span id="page-3-1"></span>⌘ **Notice Symbols**

Special items, procedures, or notes should be noticed by users before operation.

#### **Note:**

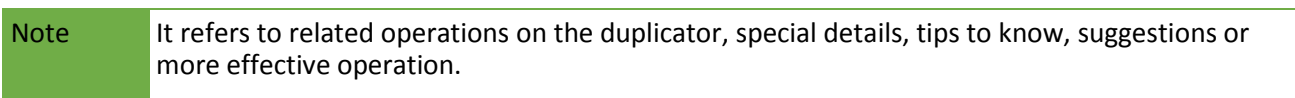

#### **Caution:**

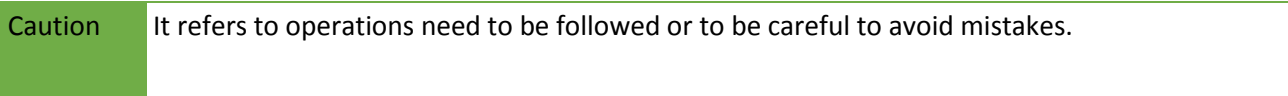

# <span id="page-4-0"></span>⌘**Product Overview**

TP100 Eraser supports both SATA/IDE interfaces data wiping, designed for data erasing consumers. TP series allow all business to seek an economic way to perform the safest hard drive cleaning and recycling work.

Using HDD eraser to overwrite data has been proven safe and effective method to prevent the risk of data retrieval by others. The HDD is cleaned and can safety be discarded or recycled. There are 8 types of professional erase modes that can provide various application levels, from general, corporate, banking and military usage.

## <span id="page-4-1"></span>⌘ **Product Features**

- Support SATA/IDE HDD and SSD directly.
- 8 professional erase modes: 1 Pass Erase (full area), 3-Pass Erase (DoD5220.22-M), 3-Pass Erase (CSEC ITSG-06), 3-Pass (HMG Enhanced IS 5), 7-Pass Erase (VSITR), Custom Erase, Secure Erase (NIST800-88), Enhanced Secure Erase (Extended NIST800-88)
- Check if there are HPA/DCO partitions in the HDD.
- **Supports erase zones of HPA and DCO.**
- Supports custom erase by user define.
- Professional log report management records all tasks and details for correct erasing, including serial number, tasks percentage, time and result.
- Auto power control system, protect HDD from damage during hot removal from the machine.
- Easy carriage, light weight and portable design

## <span id="page-5-0"></span>⌘TP100 Function Table

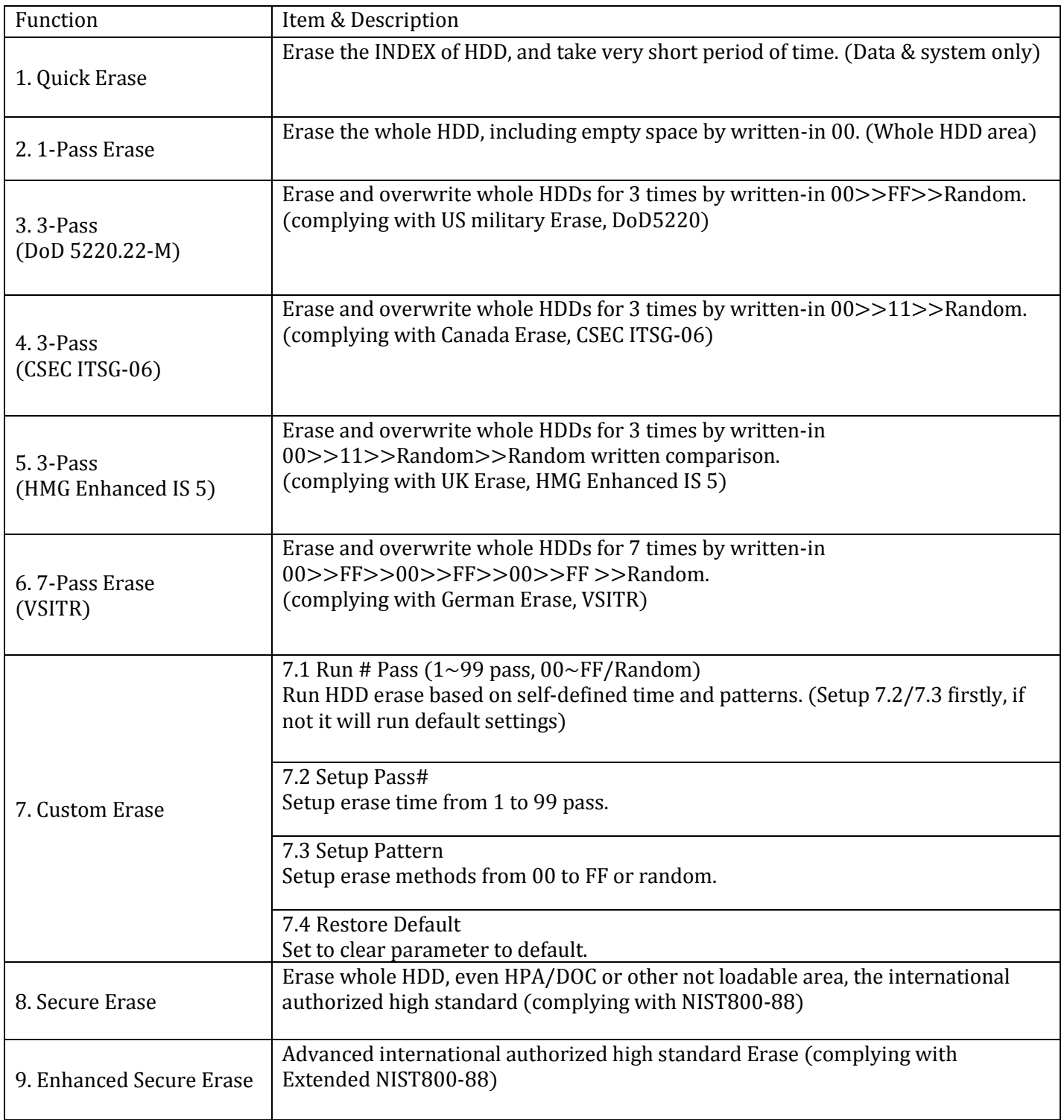

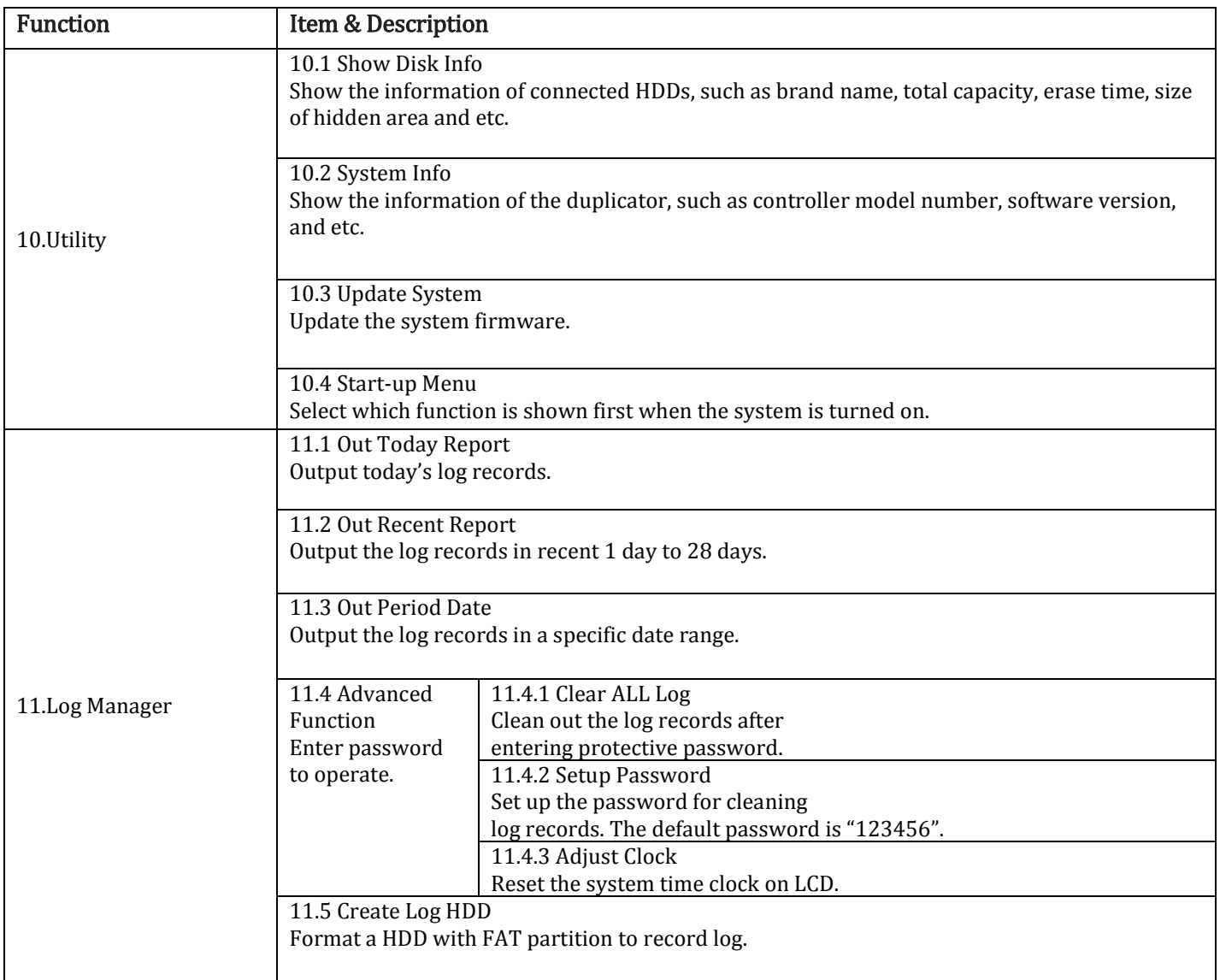

# <span id="page-7-0"></span>⌘ **Hardware Overview**

### Package

- $\checkmark$  TP100 Eraser
- $\checkmark$  Power adapter
- Power cord
- Usermanual
- SATA HDD cable set
- $\checkmark$  IDE HDD cable set

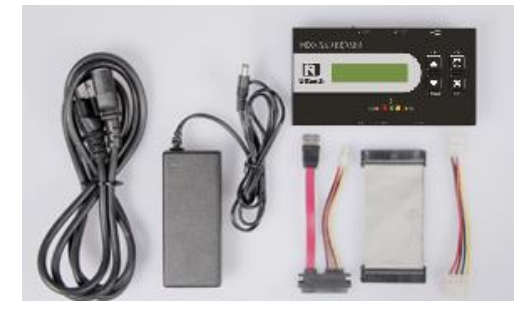

### **•** Front View

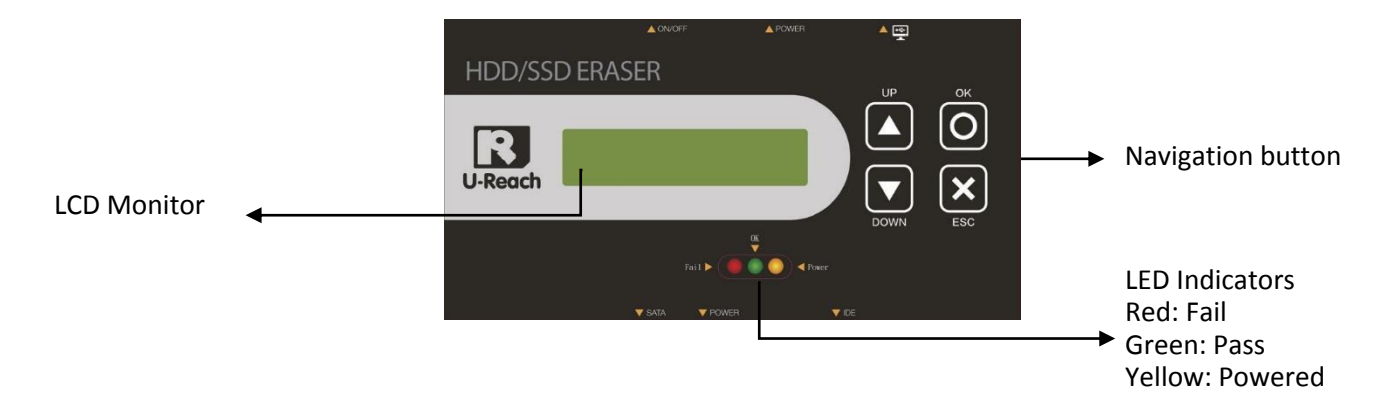

Side View

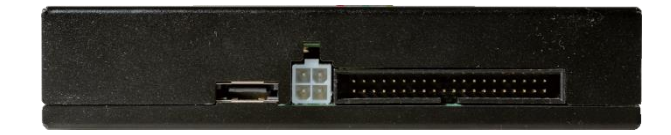

## Application

Connect SATA HDD/SSD Connect IDE HDD

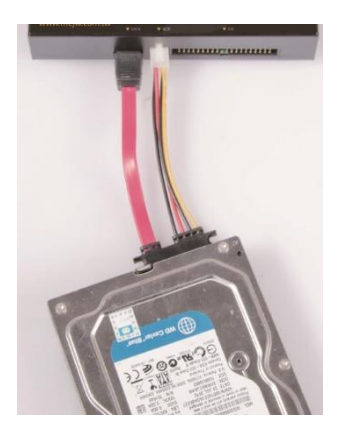

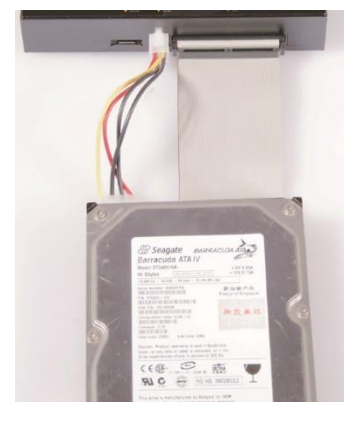

# <span id="page-8-0"></span>⌘ **Data Sanitization**

 $C$ <sub>Caution</sub>  $\bullet$  It will erase the data in HDD, please make sure you have backup all important data before using this function.

> To cancel operation of any erasing mode, press <ESC> key and hold continuously for 3 seconds to exit any erasing tasks.

Step 1: Prepare HDDs Prepare HDDs for disposal.

Step 2: Place HDDs Connect the HDD.

Step 3: Enter function

Use  $\blacktriangle \blacktriangledown$  to select the mode of erasing method, and then press "OK". Data Erase will proceed. Note After connect HDD press "OK" key to start erase.

# <span id="page-8-1"></span>⌘ **Erase Options**

There are several erase methods: (1)Quick Erase (2)One Pass Erase (3) Pass Erase(DoD) (4) Pass Erase(CSEC) (5)3-Pass Erase (HMG) (6)7-Pass Erase (VSITR) (7) Custom Erase (8) Secure Erase (9) Enhanced Secure Erase.

#### ① Quick Erase

The function will ONLY erase the index of the HDD. It is the quickest way to erase HDD.

#### ② 1 Pass Erase (Entire HDD Area)

Performs a 1-pass erase by overwriting zeros to entire capacity and complies with NIST 800-88 standards.

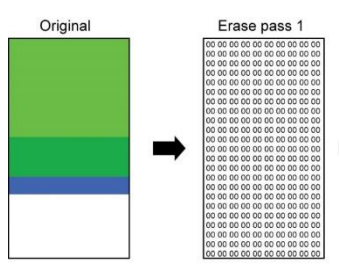

#### ③ 3-Pass Erase (DoD)

Performs a 3-pass erase by overwriting 0x00, 0xFF, and Random to the entire capacity and complies with DoD 5220.22-M standards.

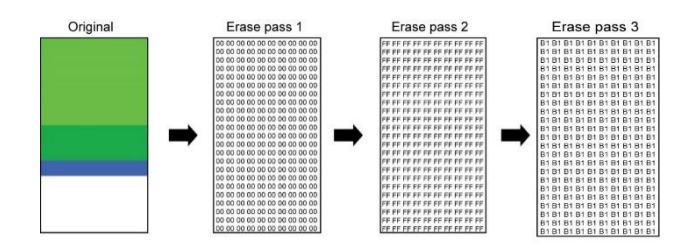

### ④ 3-Pass Erase (CSEC)

Performs a 3-pass erase by overwriting 0xFF, 0x00, and Random to the entire capacity and complies with CSEC standards.

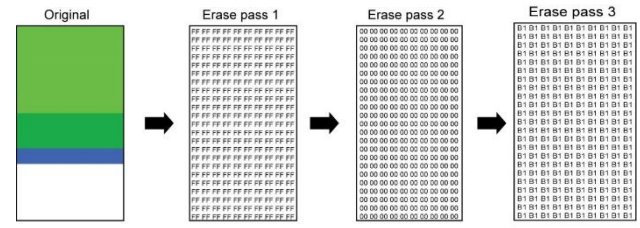

#### ⑤ 3-Pass Erase (HMG)

Performs a 3-pass erase by overwriting 0x00,0xFF, Random and compare to the entire capacity and complies with UK HMG erase standards.

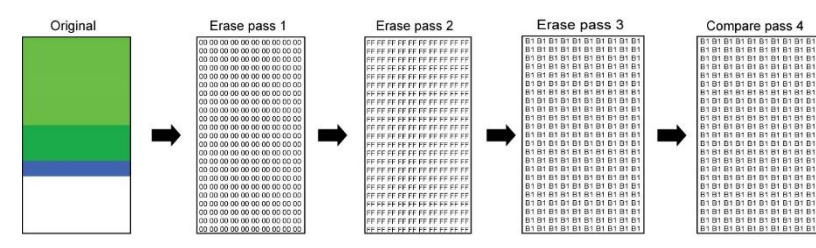

### ⑥ 7-Pass Erase (VSITR)

Performs a 7-pass erase by overwriting 0x00, 0xFF, 0x00, 0xFF, 0x00, 0xFF, and Random to the entire capacity and complies with Germany VSITR standards.

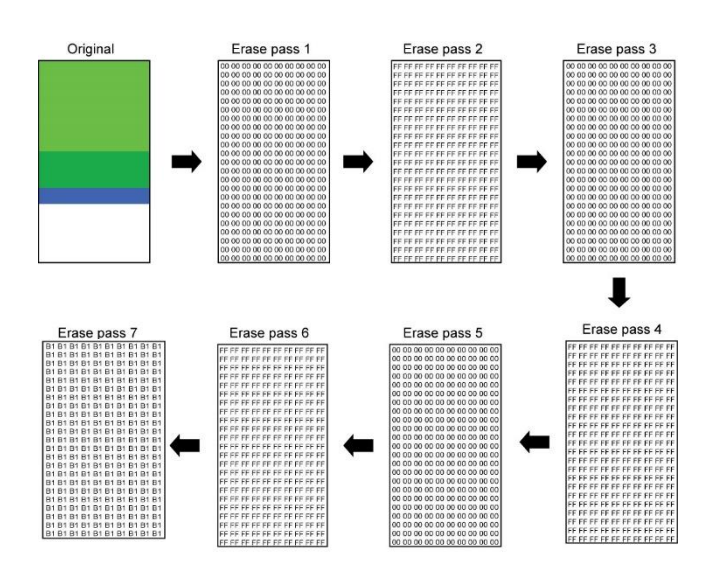

### ⑦ Custom Erase

Perform a custom erase by self setting run loop and erase pattern. For example, if you want to overwrite HDD 3 time by 0x33, Random and 0XB1

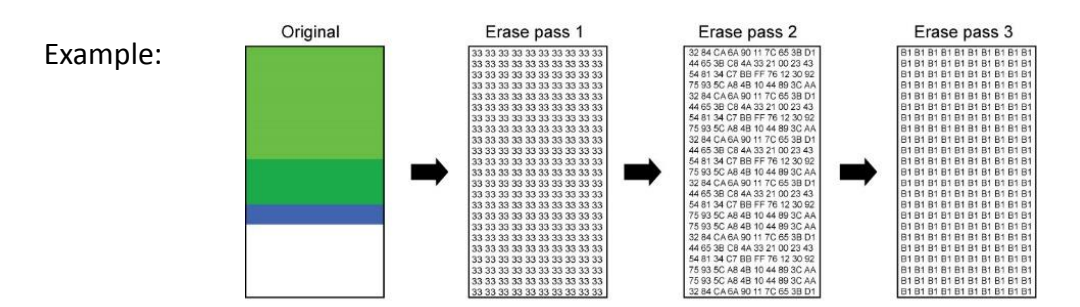

#### (1)Setup Looping Number

Setup how many loop you want to run

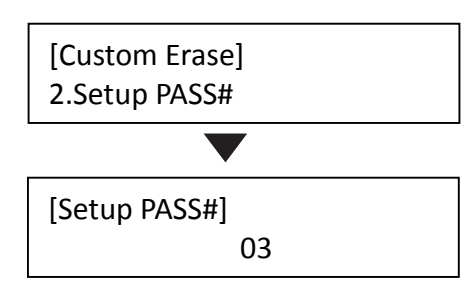

#### (2) Setup Pattern Setup overwrite pattern.

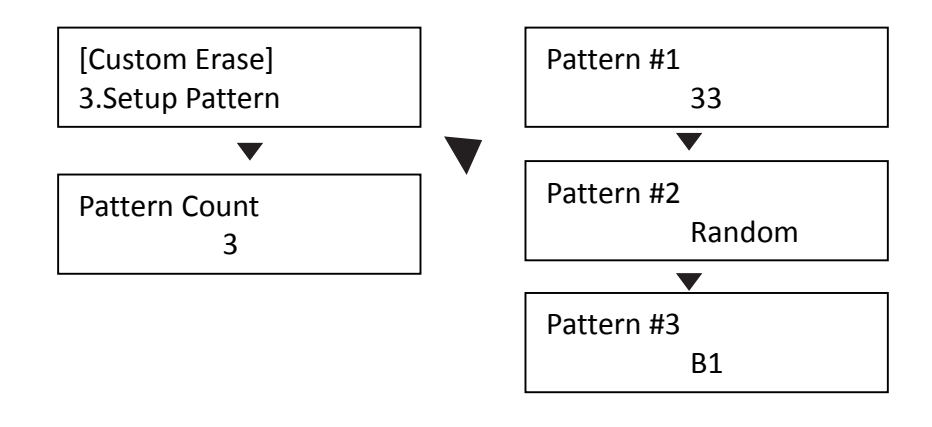

#### (3) Run Custom Erase

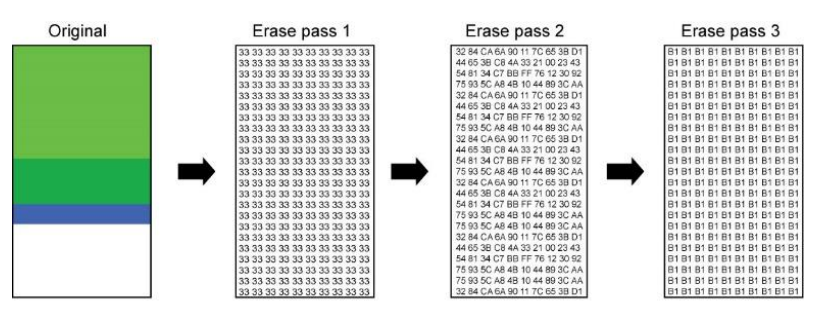

#### ⑧ Secure Erase

Performs by sending ATA commands to the device(s) requiring complete purging of data by its internal methods, which conforms to NIST 800-88 standards. If you interrupt the secure erase process, your device(s) will be unusable.

#### ⑨ Enhanced Secure Erase

Enhanced Secure Erase complies with advanced standard of secure erase (Extended NIST 800-88)

# <span id="page-11-0"></span>⌘**How to Use Log Report**

Log Report is a very important management tool to assist users in monitoring, recording and managing the whole duplication process and the result. It shows all the information details for each port, which is a powerful tool for sorting out the slowest writing HDD and keeping the operation running efficiently.

### **Explanation of Log Report**

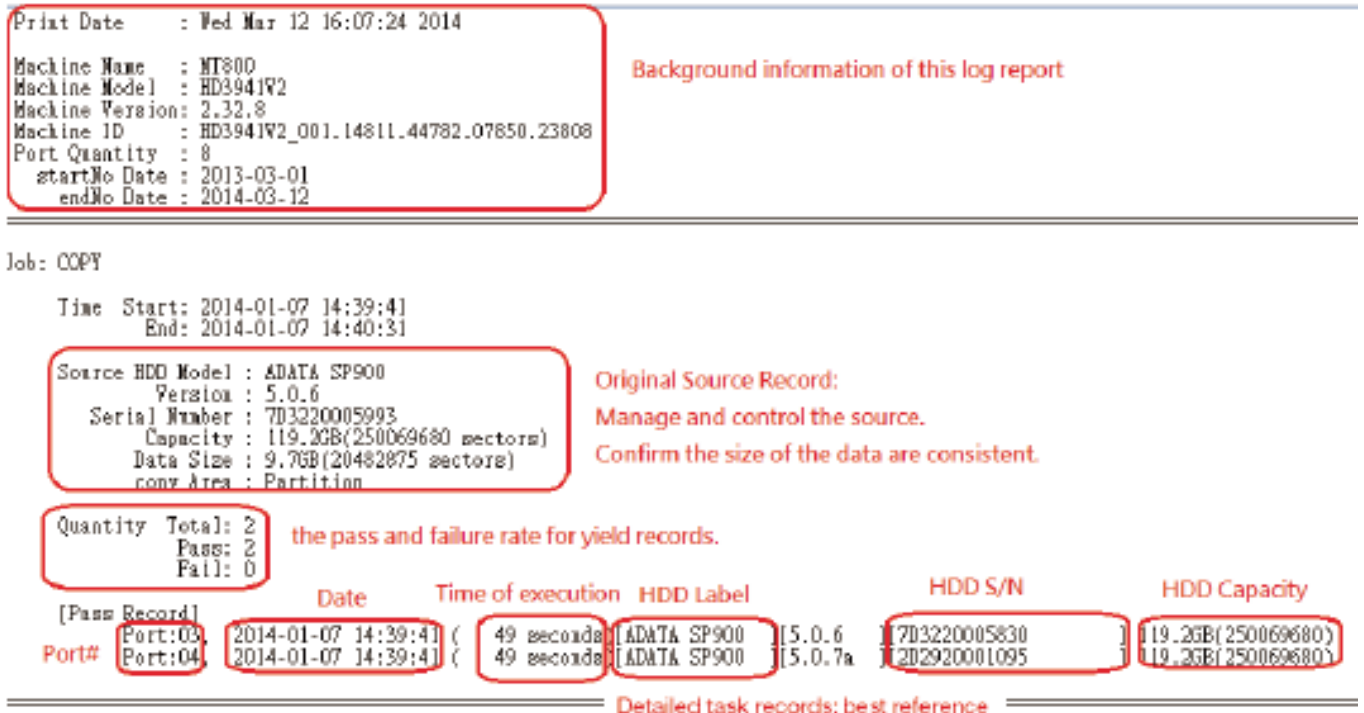

## **Advanced Function**

1. Function "Clear ALL Logs"

After entering the password, the log report saved in duplicator can be wiped out.

 $Los #1-#6]$ 4.Advanced Function

Note Please close PC-Monitoring program LV07H or disconnect PC from duplicator while clearing log report.

#### 2. Function "Setup Password"

Users can reset password to protect log records. To execute function  $\bigcirc$ 9, you must use  $\blacktriangle \blacktriangledown$  keys to input password. The default password is "123456".

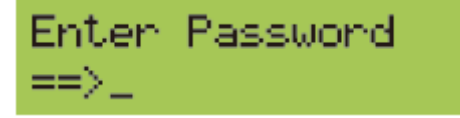

Caution It can save up to 30,000 logs at one time. One HDD record is equal to one recorded log. (E.g. duplication from 1 to 21 HDDs will be recorded to 21 logs.

# <span id="page-12-0"></span>⌘**How to Output Log Report**

### I. Output Log by hard disk

After finishing all the task of duplicator, enter function "11. Log Manager", and then choose among 3 options, to export log report of day, to recent log report or to select a period of time.

Note The HDD has to be FAT16/FAT32 format. Use Function 11.5 Create Log HDD, it will automatically create a 2GB FAT partition in the HDD.

#### 1. Export Log Report of Today

Export log report of today via USB port to a USB drive.

 $Los #1-#61$ 1.Out Today Report

#### 2. Export Recent Log Report

To output the log report in recent 1 to 28 days via USB port to a USB drive.

 $Los$  #1-#6] 2.0ut Recent Repor

#### 3. Export Report from a Period of Time

To output the log report of a period time via USB port to a USB drive.

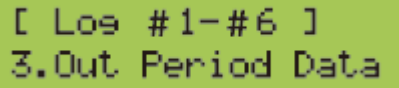

### II. Output log by PC-LINK

1. Connect the eraser to PC and run PC link software

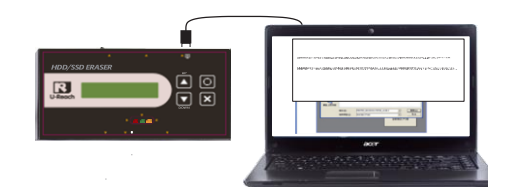

2. Click <Generate Log Report>.

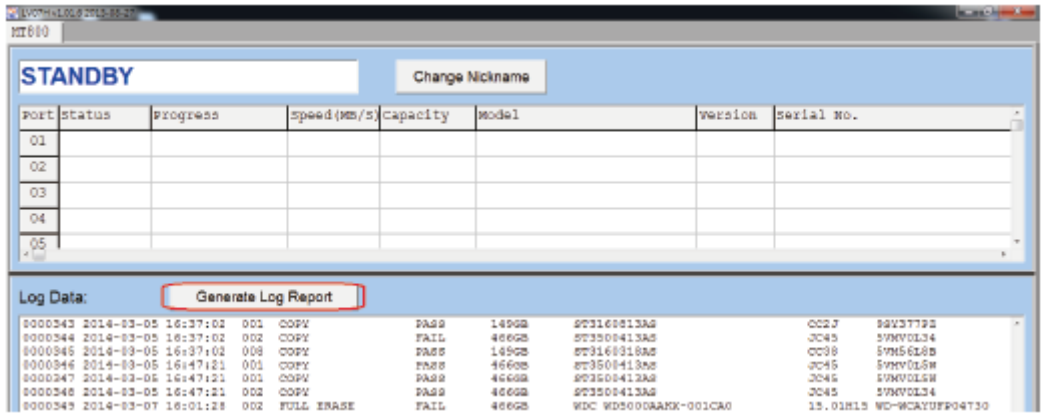

#### 3. Select Date Range

After entering <Open Report>, select the date range for log report

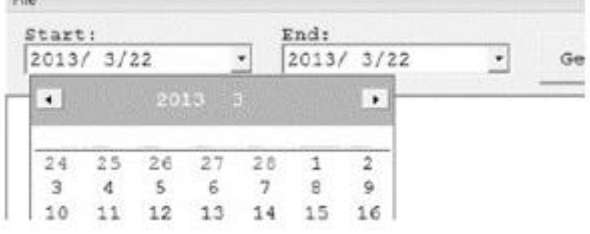

#### 4. Generate Report

After selecting the date range, clicking the tab <Generate Report> for log report. The duplicator is able to record up to 30,000 records of operation information of HDD. One single HDD operation is saved as one record.

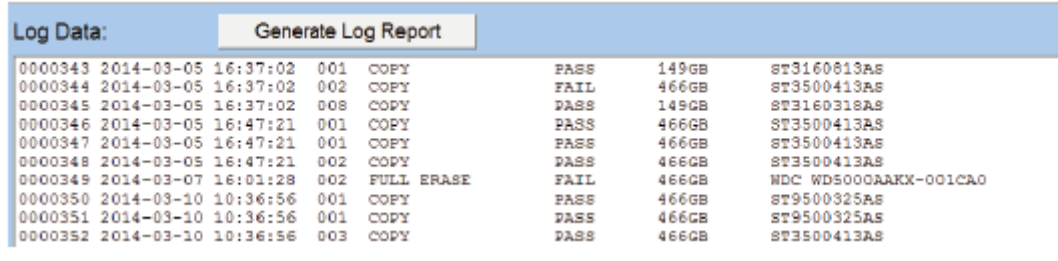

Note If there is no record saved at the selected period of time, or record had been wiped out, the program would show "No match records!"

#### 5. Save Log as Text File

On the top-left tab of Log Data screen, select <File> and <Save to Text File>.

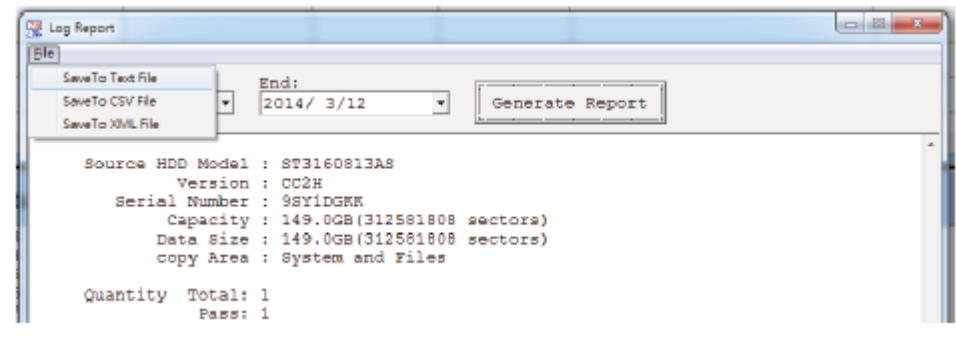

6. Save Log to the Specific Location

Specify a location and a name to save the log.

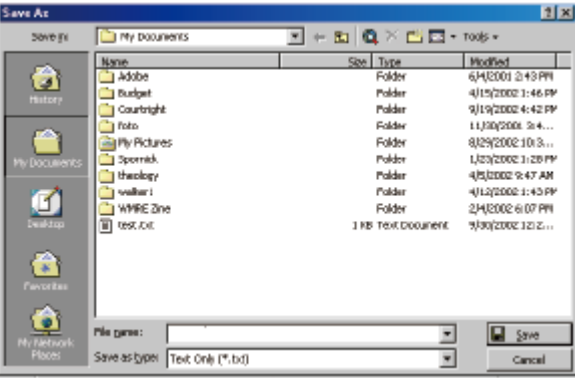

7. Complete to Output Log Reports

After successful creating and saving the log, the report has been output to the location.

# <span id="page-15-0"></span>⌘ **How to Update Bios**

### I. Update by HDD

#### **Step 1: Create an Update HDD**

Place one HDD to the duplicator. Select function "Create Update HDD".

#### **Step 2: Format BIOS HDD**

Click "OK" to format the BIOS hard disk. be formatted in HDD. That would reduce searching time, and speed up firmware update.

[Update System] 2.Create Uedate HDD

Do FORMAT HDD#1 Confirm ?

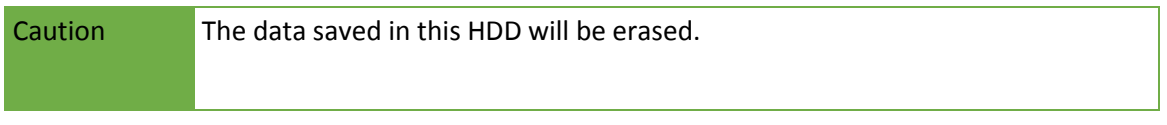

#### **Step 3: Download Firmware**

Connect the BIOS HDD to PC. Download the latest firmware from PC and save it to HDD. Unzip BIOS, and save it to the root directory

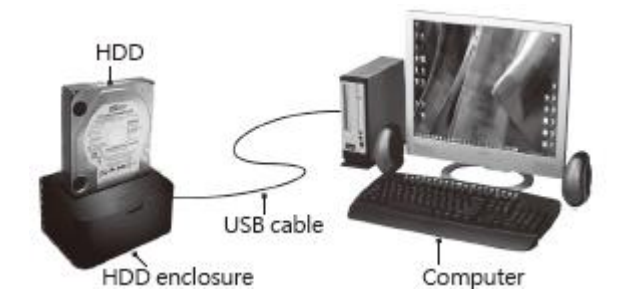

#### **Step 4: Enter "Update BIOS"**

Place the BIOS HDD into source port (first port). Enter function "Update BIOS". Update will take about a one minute to complete.

[Update System] 1. Undate BIOS

Caution Please do not disrupt during BIOS update, otherwise it would cause irretrievable error on duplicator. We are not held responsible for any damages.

## <span id="page-15-1"></span>⌘**Utility**

### 1. Show Disk Information

Function [10.Show Disk Info] Show the information of connected HDD to the port. Press key to read

further information.

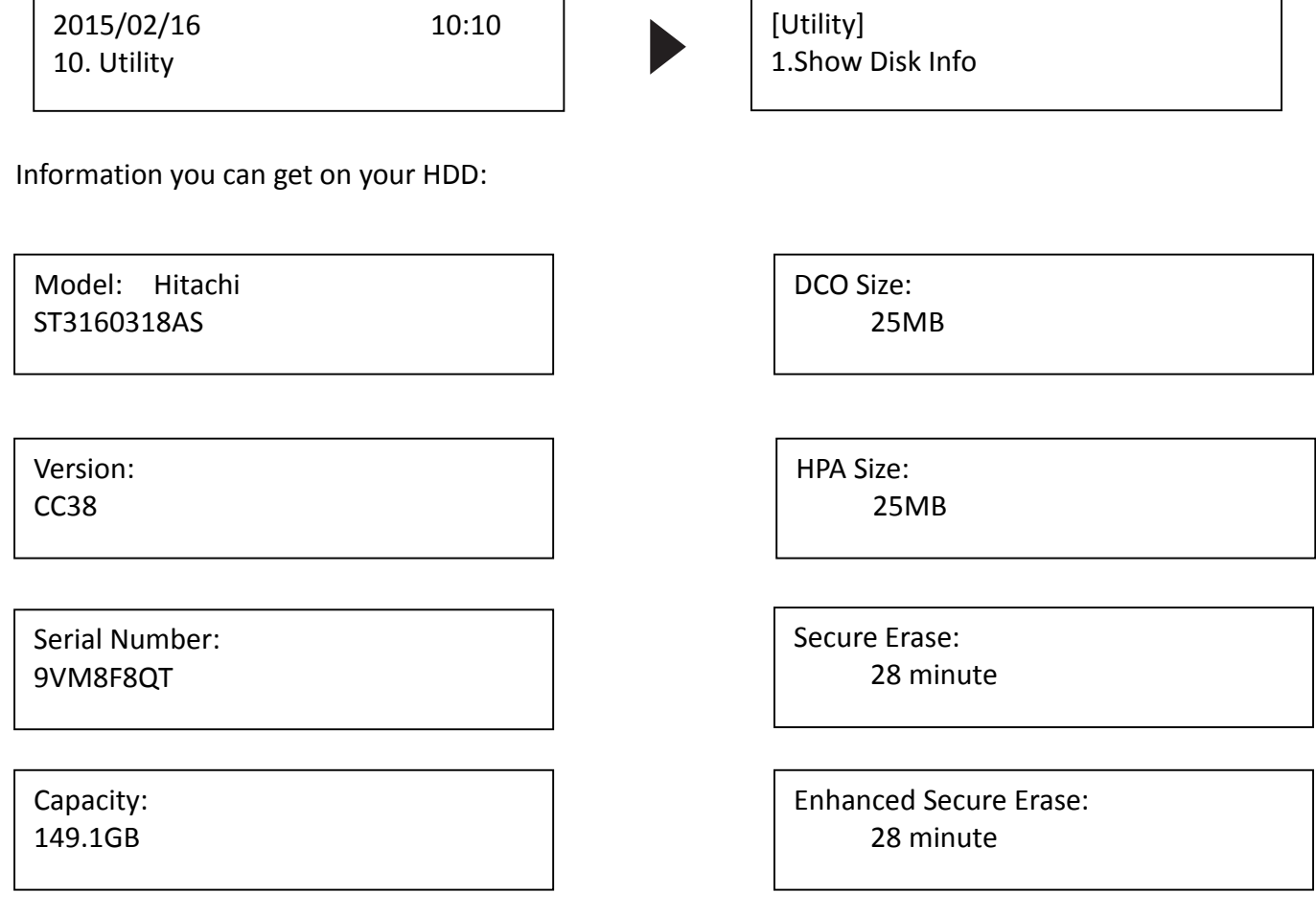

#### 2. Show Eraser Information

Information you can get from [System Info]: Eraser firmware version, System version and date. Press  $\blacktriangleright$  key to get further information

HDD Eraser ver 2.34.4

HD3551\_0001 | Build:2015010701 [10000,0]

## <span id="page-17-0"></span>⌘ Specification Table

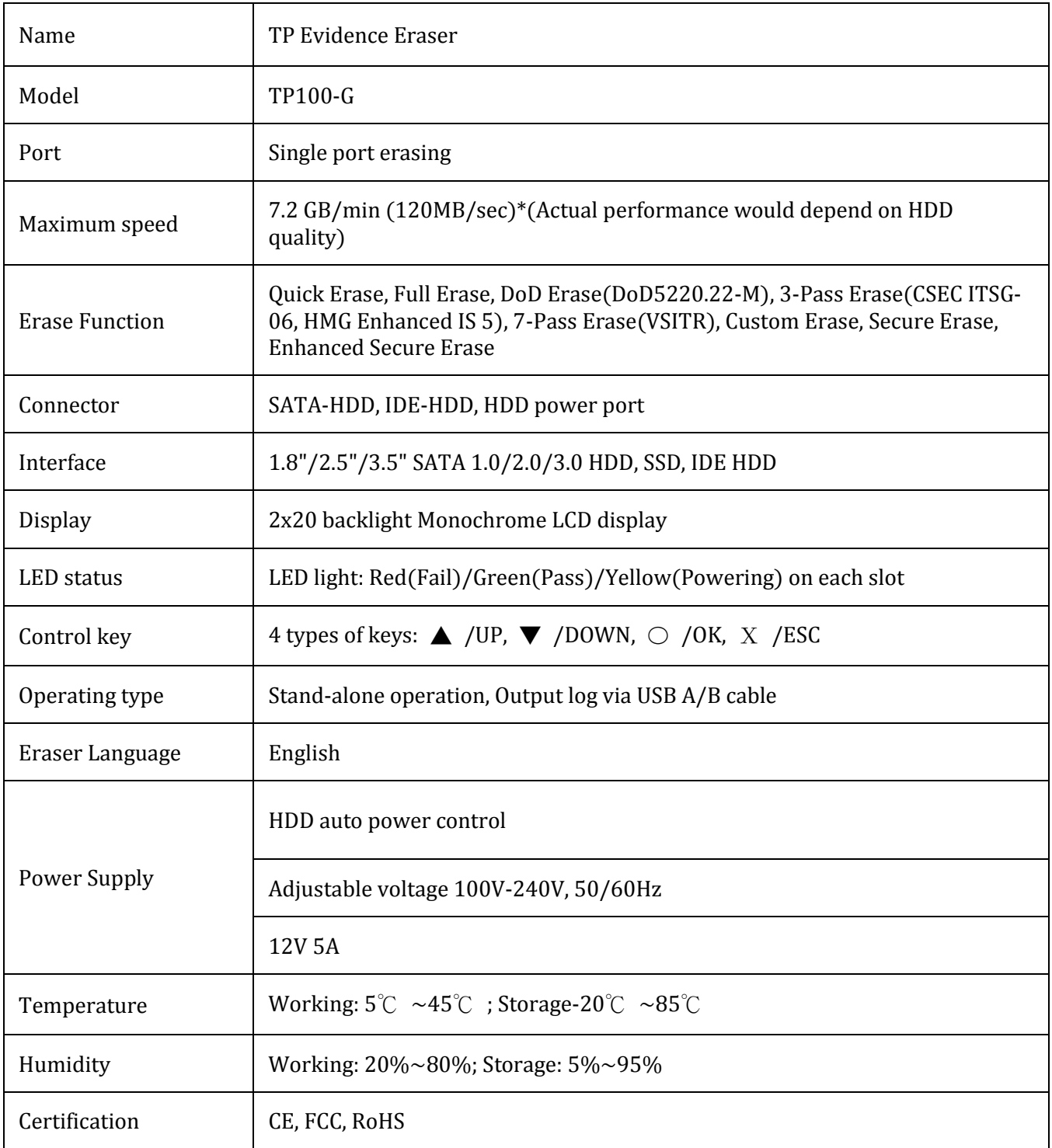